クーポン管理

- クーポン管理:クーポンリスト
- クーポン管理:クーポンテンプレートリスト

クーポンの設定は、ショッピングカートメニューの「ショッピングカート設定」>「クーポン管理」から行います。 クーポンリストでは顧客の獲得したクーポンやクーポンの使用履歴をは確認することができます。

1.青文字になっているアカウント名の部分をクリックするとクーポンを獲得した、使用した顧客の情報を確認すること ができます。

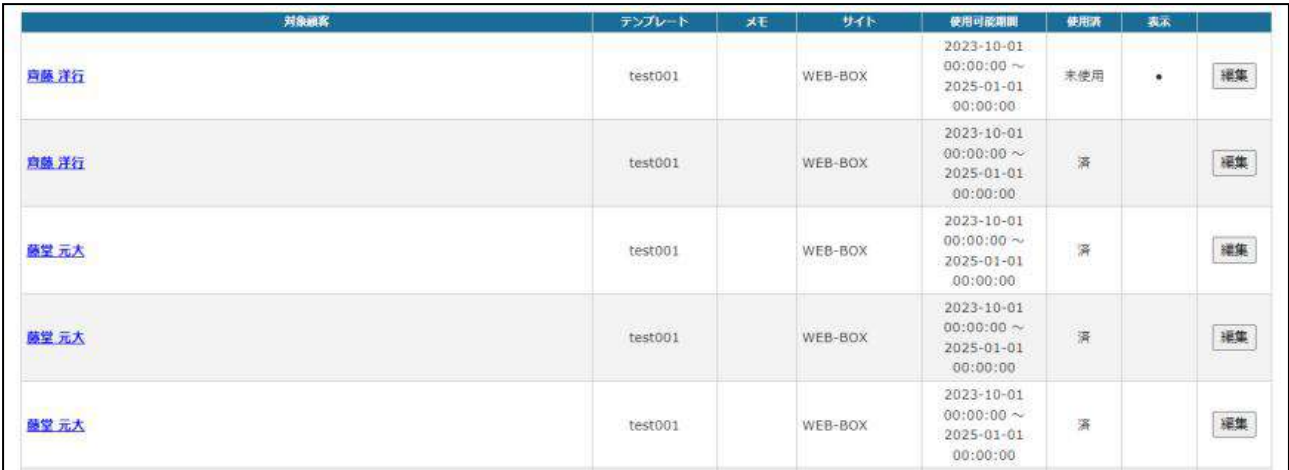

- 2.「テンプレート」はクーポンの名前が表示されます。
- 3.クーポンには使用可能期間が設定されており、その期間が表示されています。
- 4.「使用済」ではクーポンの使用の有無が分かります。
- 5.「表示」ではクーポンが顧客マイページで表示されているかのステータスを表示します。
- 6.「編集」では顧客の獲得したクーポンのステータスや使用可能期間を設定することができます。

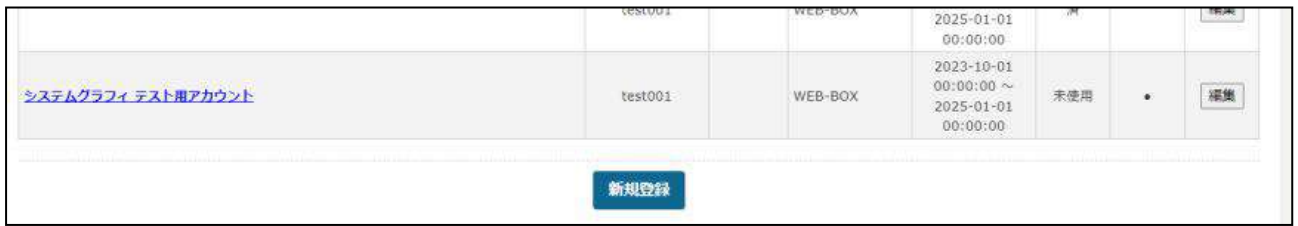

7.画面下部にある「新規登録」ではクーポンを付与した顧客情報を登録することができます。

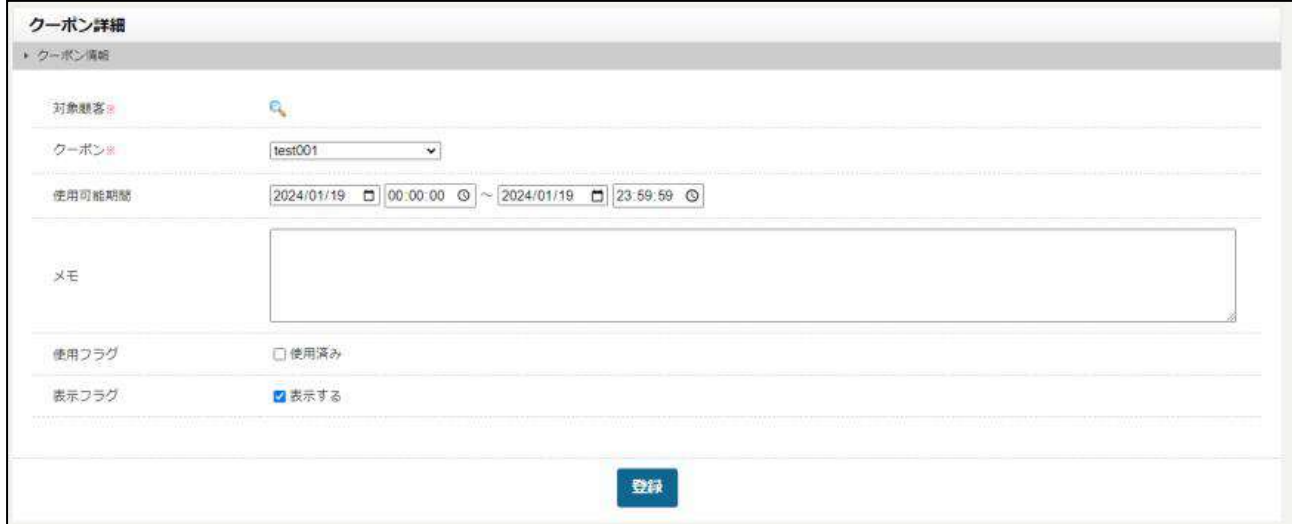

## ここでは、クーポンの新規登録・編集ができます。

## 1.編集したい「テンプレート名」もしくは新規登録を行います。

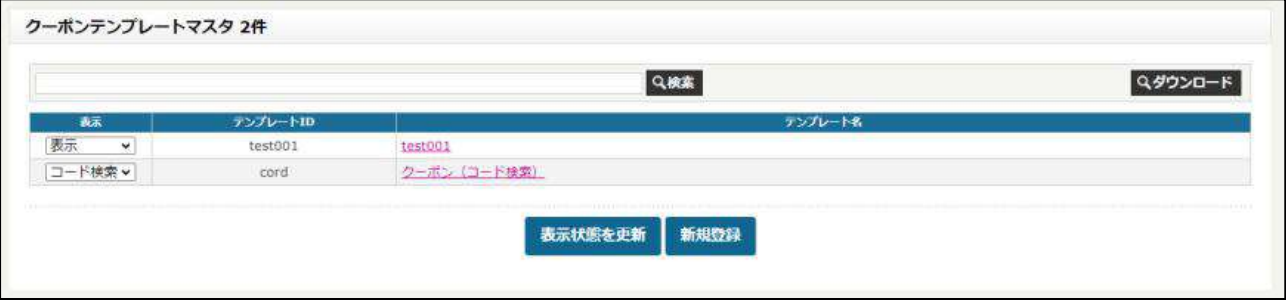

## 2.編集画面が開くので、項目に合わせて入力します。

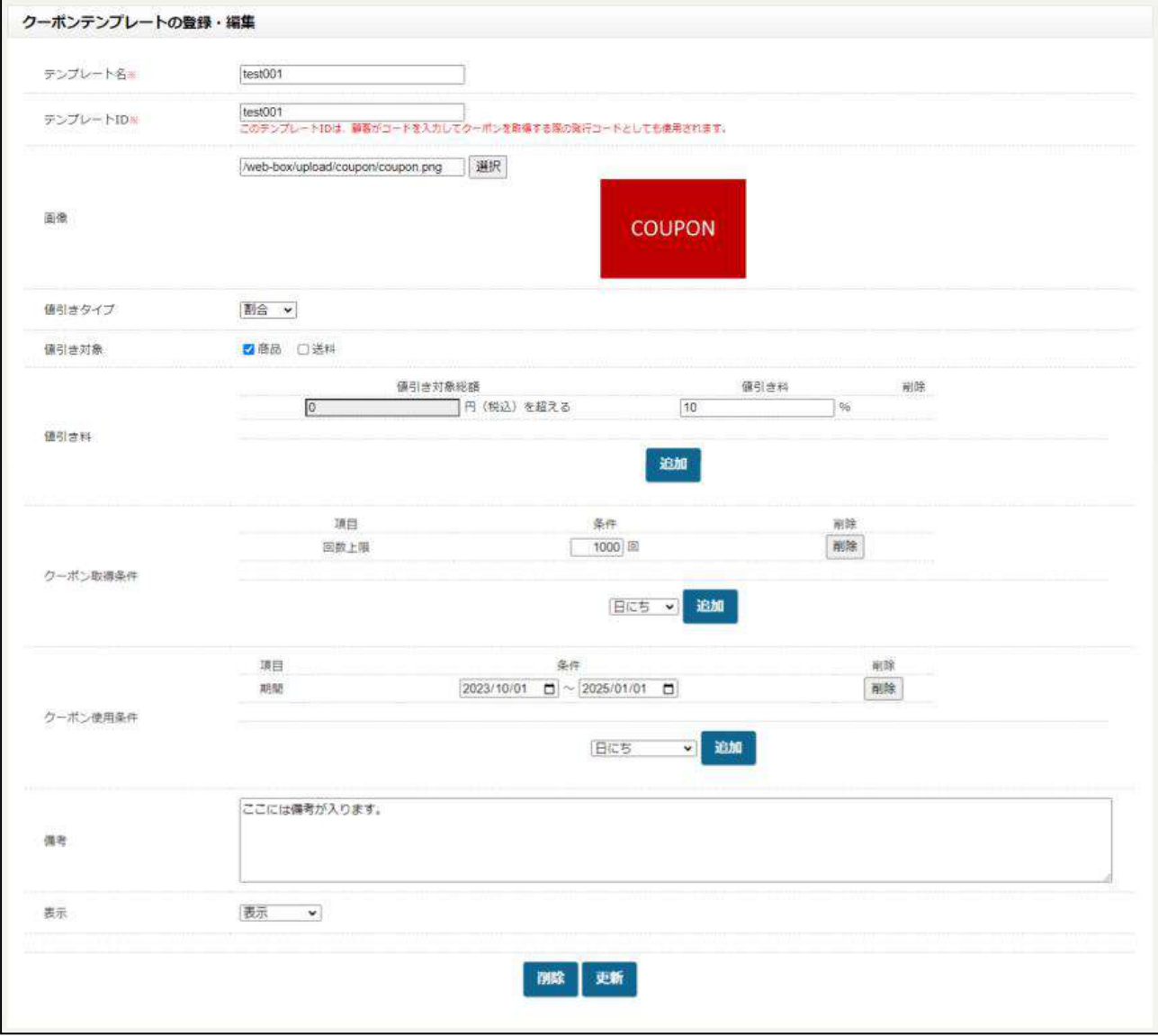

「値引きタイプ」を「割合」に変更すると%での指定が可能になります。

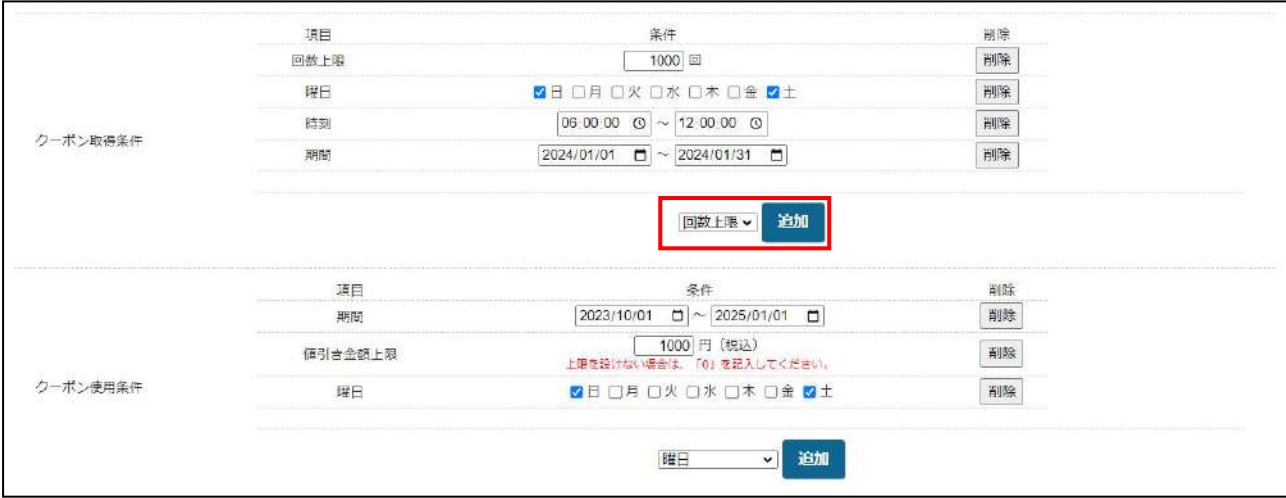

3.取得条件と使用条件なども細かく設定することができます。 赤枠のプルダウンで条件を選択し、追加ボタンを押すと条件が追加されます (例)日にち、回数、時間、曜日など

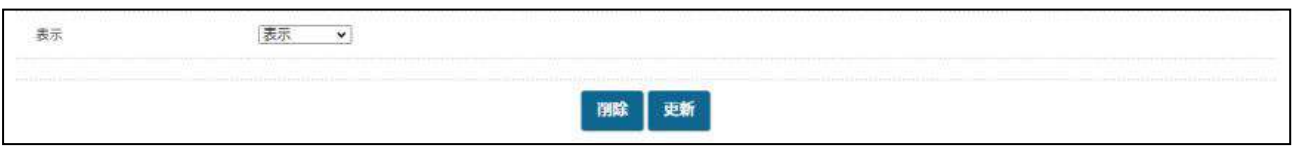

4.画面下部にある「表示」では表示、非表示、コード検索の 3 つのステータスを選択できます。表示の場合は、すべ てのユーザーがクーポンを取得することができます。コード検索の場合はマイページにあるクーポン一覧でコードを入力 しないと取得することができません。

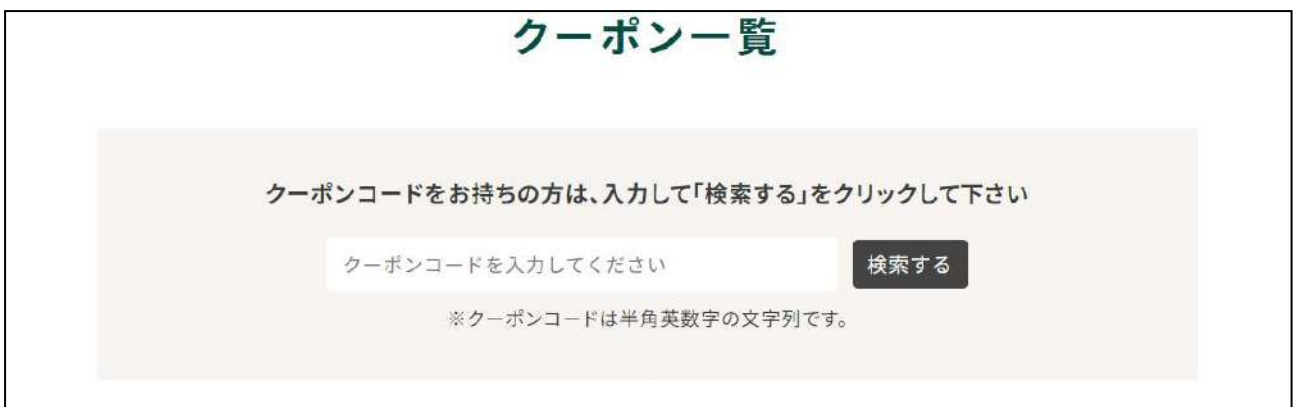